# Mini-Internet: Gérer le routage d'un AS de A à Z.

Alice Burlats Aurélien Buchet Louis Navarre Olivier Bonaventure Paul-Edouard Bertrand Van Ouytsel Vany Ingenzi

Version: May 2, 2025

## Contents

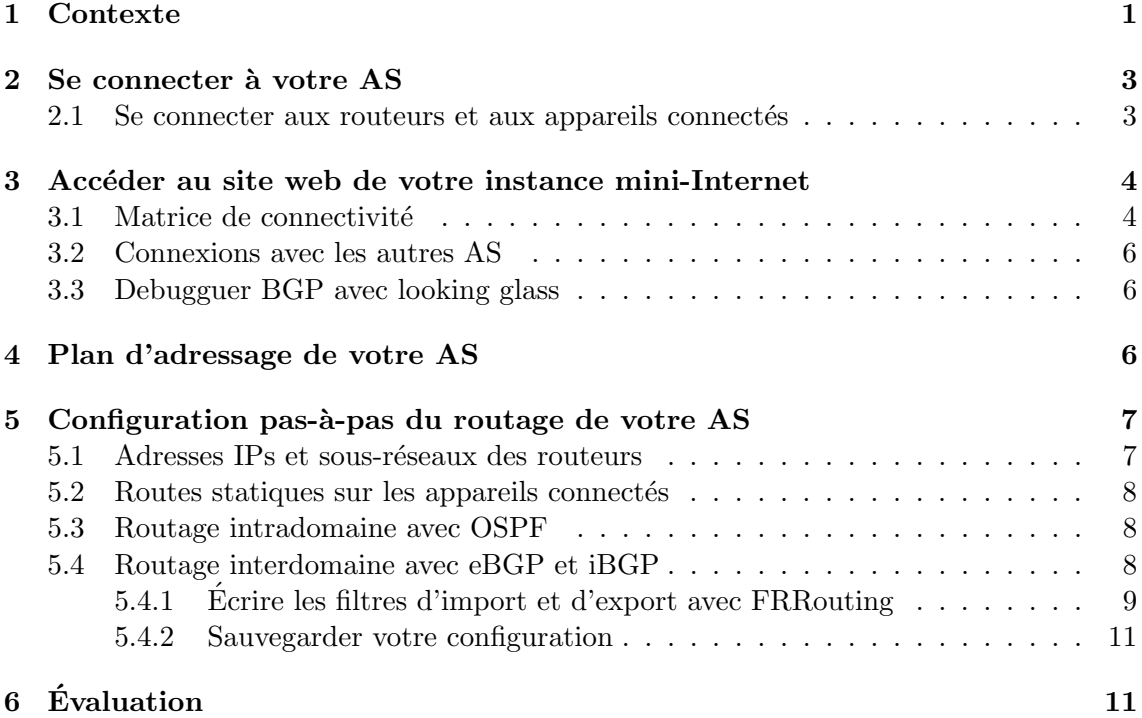

## <span id="page-0-0"></span>1 Contexte

L'organisation dans laquelle vous travaillez vous demande de mettre en place un Autonomous System (AS) de transit. En tant que responsable du réseau, votre rôle de configurer entièrement le réseau de l'organisation. Vous et votre partenaire êtes donc aux commandes d'un AS complet dont vous allez configurer les routeurs pour que les utilisateurs et serveurs de votre organisation puissent communiquer entre eux (routage intradomaine) et qu'ils aient tous accès à Internet (routage interdomaine).

La Figure [1](#page-1-0) illustre le réseau interne de votre organisation. Il comporte 8 routeurs dont quelques-uns sont connectés avec d'autres AS appartenant à d'autres organisations. Certains d'entre eux sont vos fournisseurs d'accès réseau (Provider): votre organisation les paye pour qu'ils vous garantissent un accès à Internet. D'autres sont vos clients (Customer): ils vous payent pour que votre organisation leur garantisse un accès à Internet. Dans votre réseau, les routeurs MUNI et BASE sont connectés à vos deux Providers et les routeurs LYON et MILA sont connectés à vos deux Customers.

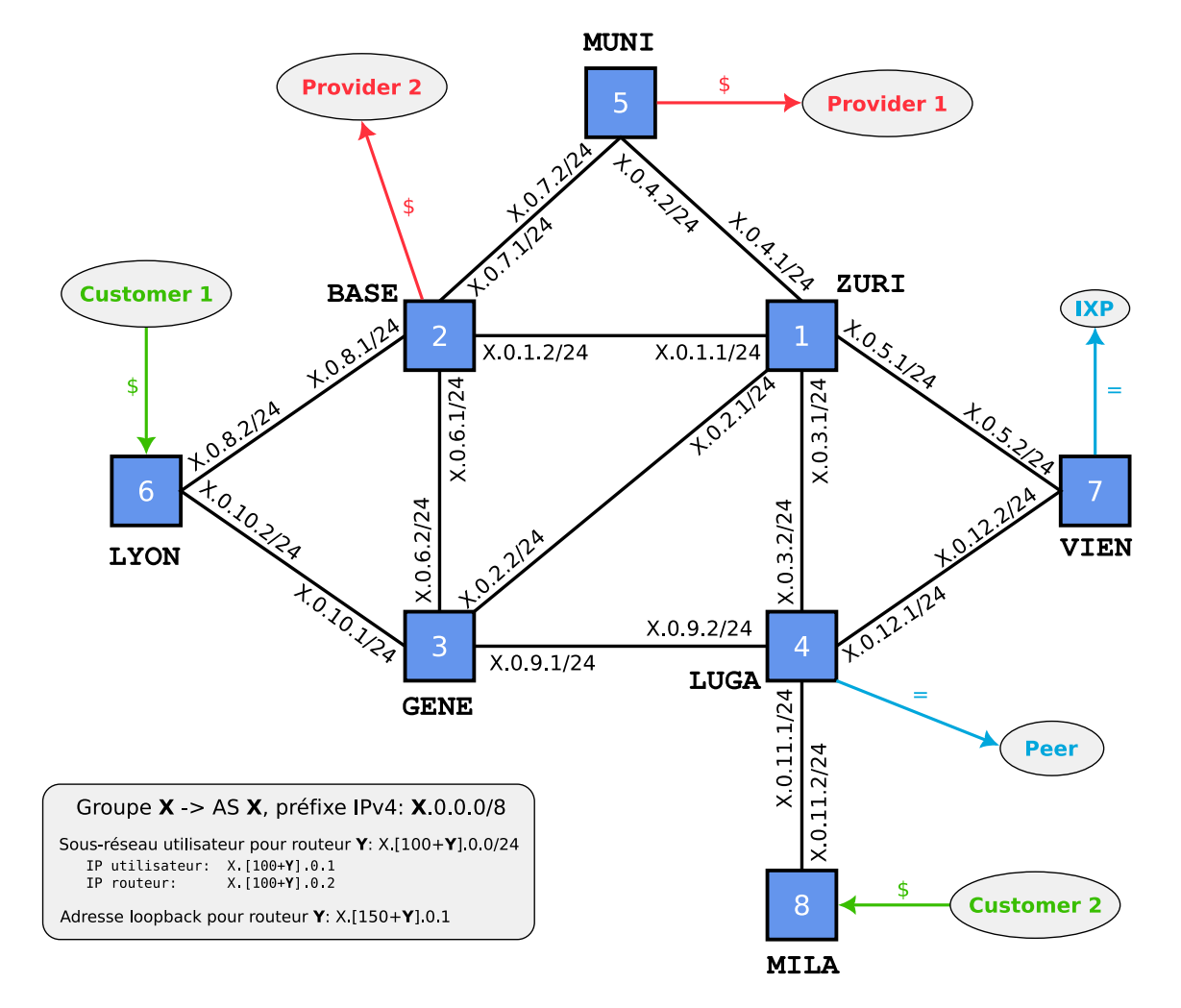

<span id="page-1-0"></span>Figure 1: Topologie et plan d'adressage de votre AS.

Certains de vos routeurs ont des liens de peering: ce sont des liens à coûts partagés (shared-cost) établis avec d'autres AS. Votre routeur nommé LUGA est connecté à un autre AS par un lien shared-cost tandis que votre routeur nommé VIEN est connecté à un Internet eXchange Point (IXP). Les IXPs sont des points d'interconnexion entre plusieurs AS différents. Un lien avec un IXP est à voir comme un lien shared-cost classique.

Les routeurs fournissent l'accès réseau aux divers équipements de votre organisation (laptops, smartphones, serveurs, etc.). Pour simplifier le projet, chacun de vos routeurs ne sera en pratique connecté qu'à un seul appareil auquel il fournira l'accès réseau.

Vous utiliserez des outils standards pour configurer le réseau de votre AS: OSPF (linkstate routing) [\[1\]](#page-11-0) pour le routage interne de votre AS et BGP [\[2\]](#page-11-1) pour le routage externe. La suite logicielle  $\text{FRRouting}^1$  $\text{FRRouting}^1$  permet de configurer et de gérer ces deux protocoles simultanément.

## <span id="page-2-0"></span>2 Se connecter à votre AS

Attention: Ce projet est à réaliser en binôme, au sein de la même séance de TP. Vous pouvez déjà former des groupes à partir de l'INGInious du cours: [https://inginious.](https://inginious.info.ucl.ac.be/group/LINGI1341) [info.ucl.ac.be/group/LINGI1341](https://inginious.info.ucl.ac.be/group/LINGI1341)

Pour obtenir votre numéro d'AS et le mot de passe pour s'y connecter, utilisez la tâche INGInious prévue à cet effet: [https://inginious.info.ucl.ac.be/course/LINGI1341/](https://inginious.info.ucl.ac.be/course/LINGI1341/mini-internet-access) [mini-internet-access](https://inginious.info.ucl.ac.be/course/LINGI1341/mini-internet-access). La tâche sera ouvert le lundi 6 Mai.

Attention: Ceci nécessite au préalable d'établir votre accès à distance à l'infrastructure INGI. Pour cela, utilisez la tâche INGInious prévue à cet effet: [https://inginious.](https://inginious.info.ucl.ac.be/course/LINGI1341/ssh-key) [info.ucl.ac.be/course/LINGI1341/ssh-key](https://inginious.info.ucl.ac.be/course/LINGI1341/ssh-key).

Votre AS tourne dans une des 4 instances de mini-Internet. Il faut vous y connecter via ssh en passant par la passerelle studssh en exécutant la commande suivante:

ssh -J <user>@studssh.info.ucl.ac.be -p <port> root@<ip>

o`u <user> est votre identifiant global uclouvain, <ip> est l'adresse IP de votre instance mini-Internet et  $\langle$ port> = 2000 +  $\langle$ as-number>.

Par exemple, si votre identifiant global uclouvain est anna, que votre instance miniinternet est sur l'adresse IP 130.104.42.43 et que votre numéro d'AS est le 13, vous pourrez vous connecter à votre AS avec la commande suivante:

ssh -J anna@studssh.info.ucl.ac.be -p 2013 root@130.104.42.43

Vous serez alors connecté à votre AS mini-Internet en utilisant le mot de passe que vous aurez reçu en privé.

#### <span id="page-2-1"></span>2.1 Se connecter aux routeurs et aux appareils connectés

Une fois dans votre AS, vous avez accès à tous les routeurs et les appareils qui y sont connectés. Pour ce faire, vous pouvez utiliser l'exécutable goto.sh disponible sur votre AS. ./goto.sh <router-name> router vous connectera à l'interface du routeur, tandis que ./goto.sh <router-name> host vous connectera `a l'interface Linux de l'appareil

<span id="page-2-2"></span><sup>1</sup> <https://frrouting.org/>

utilisateur directement connecté au routeur indiqué. Par exemple, pour vous connecter au routeur MILA, il suffit de taper la commande suivante dans votre AS:

#### ./goto.sh MILA router

Vous arriverez alors sur l'invite de commande FRRouting qui vous permettra de configurer le routeur MILA. Il vous faudra alors prendre connaissance des bases de l'interface en lignes de commandes de FRRouting. Les commandes nécessaires à la configuration de votre routeur sont décrites sur la documentation officielle de mini-Internet<sup>[2](#page-5-3)</sup>. Pour se déconnecter du routeur, il suffit de taper la commande exit, ce qui vous ramènera dans l'interface principale de votre AS. Pour accéder à l'appareil utilisateur connecté au routeur MILA, il vous suffira de taper la commande suivante dans votre AS:

#### ./goto.sh MILA host

Vous arriverez alors sur l'invite de commande bash de l'appareil connecté, ce qui vous permettra de configurer les adresses et routes statiques de l'appareil pour qu'il utilise son routeur comme passerelle par défaut. A nouveau, pour se déconnecter de l'appareil, il suffit de taper la commande exit pour retourner sur l'interface principale de votre AS.

## <span id="page-3-0"></span>3 Accéder au site web de votre instance mini-Internet

L'instance mini-Internet sur laquelle se trouve votre AS fournit un site web qui vous donne un feedback en temps réel de l'interconnectivité entre tous les AS tournant sur cette instance. Ce site web vous est aussi nécessaire pour déterminer les AS auxquels vous devez vous connecter en tant que Customer, Provider ou shared-cost. Le site web est fermé à l'extérieur de l'UCLouvain, il vous faudra donc démarrer une passerelle SSH pour le consulter. Cela peut se faire facilement via la commande ci-dessous:

#### ssh -L 127.0.0.1:8080:<ip>:80 <user>@studssh.info.ucl.ac.be

Avec <user> votre identifiant global uclouvain, <ip> l'adresse IP de votre instance mini-Internet, et  $\epsilon_{\text{port}} = 2000 + \epsilon_{\text{as-number}}$ . Après avoir exécuté cette commande, vous aurez directement accès au site web de votre instance mini-Internet depuis votre navigateur en vous connectant à <http://127.0.0.1:8080>, comme illustré par la Figure [2.](#page-4-0)

## <span id="page-3-1"></span>3.1 Matrice de connectivité

La page principale du site web de votre instance mini-Internet affiche la matrice de connectivité de votre instance: elle indique par une couleur l'état de la connectivité entre deux AS. L'objectif est que votre AS obtienne une case verte pour tous les autres AS tournant sur votre instance. Lorsque la case est rouge, cela signifie les deux AS ne peuvent pas se joindre. Lorsque la case est orange, cela signifie que les deux AS peuvent se joindre, mais par un mauvais chemin, ce qui signifie que les politiques de routage interdomaine (BGP) sont mal configurées sur l'un des deux AS. Notez que la matrice peut prendre plus de dix minutes pour se mettre à jour complètement.

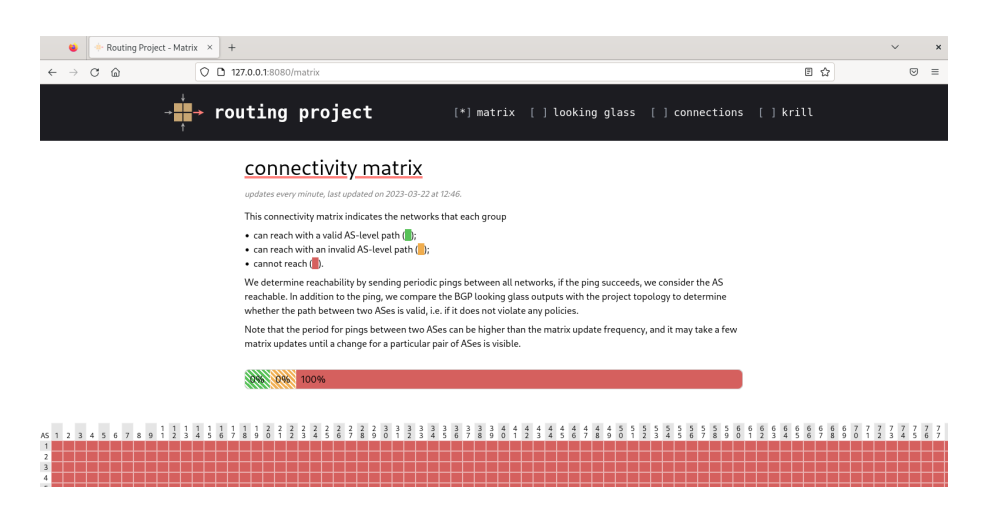

Figure 2: On peut accéder au site web de l'instance mini-Internet en visitant la page  $http://127.0.0.1:8080$  une fois la passerelle démarrée.

<span id="page-4-0"></span>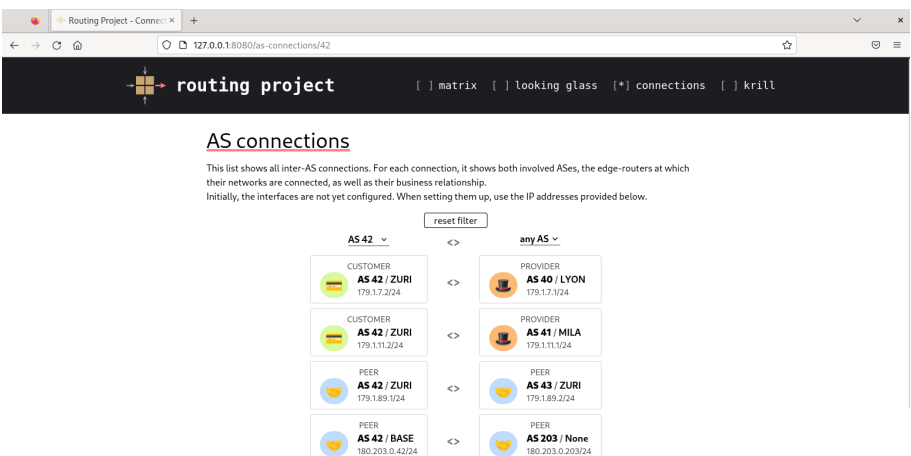

<span id="page-4-1"></span>Figure 3: En regardant dans l'onglet *connections*, l'AS 42 peut voir qu'il doit établir des sessions BGP avec les AS 40, 41, 43 et 203.

### $Mini-Internet$   $LINFO1341 - Réseaux$  informatiques

Alice Burlats, Aurélien Buchet, Louis Navarre, Olivier Bonaventure,

Paul-Edouard Bertrand Van Ouytsel, Vany Ingenzi Version: May 2, 2025

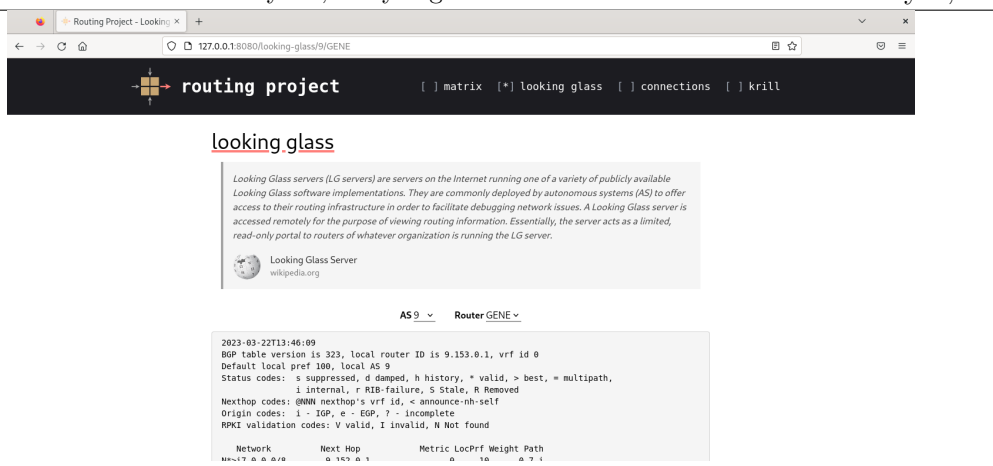

<span id="page-5-4"></span>Figure 4: En regardant dans l'onglet *looking glass*, l'AS peut voir un résumé de sa configuration BGP et les possibles erreurs de configuration commises.

#### <span id="page-5-0"></span>3.2 Connexions avec les autres AS

L'onglet *connections* du site web vous indique avec quels AS vous devrez établir des sessions eBGP et le type de relation que vous entretenez avec cet AS (Provider, Customer ou Shared-Cost). La Figure [3](#page-4-1) montre une capture d'écran de l'onglet connections pour l'AS 42.

#### <span id="page-5-1"></span>3.3 Debugguer BGP avec looking glass

L'onglet looking glass du site web résume l'état BGP de vos routeurs, indique leurs routes préférées et les *local prefs* appliquées.

De plus, en bas de page, l'onglet liste les possibles erreurs de configuration BGP de votre AS. La Figure [4](#page-5-4) montre une capture d'écran de l'onglet looking glass.

## <span id="page-5-2"></span>4 Plan d'adressage de votre AS

Votre organisation dispose déjà de son plan d'adressage IPv4 qu'il vous faudra suivre à la lettre pour configurer le réseau correctement. Vous vous êtes fait attribuer un numéro d'AS ainsi qu'un identifiant d'instance mini-Internet. Votre numéro d'AS est unique dans l'instance dans laquelle vous vous trouvez. Ce numéro est utilisé pour l'adressage IPv4 de votre réseau. Votre organisation dispose du préfixe  $X.0.0.0/8$  pour ses adresses IPv4 où X est votre numéro d'AS.

La Figure [1](#page-1-0) définit le plan d'adressage de votre organisation dans lequel chaque routeur possède un numéro Y. Le plan d'adressage définit un sous-réseau  $/24$  par interface de vos routeurs.

Interfaces vers un autre routeur Le nom des interfaces connectées à d'autres routeurs suit le format port  $\langle \text{voisin} \rangle$  où  $\langle \text{voisin} \rangle$  est le nom du routeur voisin auquel l'interface est connectée. Par exemple, l'interface de MUNI connectée à BASE porte le nom port BASE.  $\dot{A}$  chacune de ces interfaces est assigné un sous-réseau /24 qui lui permet de communiquer avec l'autre routeur connecté à ce lien.

<span id="page-5-3"></span> $^{2}$ [https://gitlab.ethz.ch/nsg/public/comm-net-2022-routing-project/-/wikis/2.-Tutorial/2.](https://gitlab.ethz.ch/nsg/public/comm-net-2022-routing-project/-/wikis/2.-Tutorial/2.5-Configuring-IP-routers/2.5.1-The-FRRouting-CLI) [5-Configuring-IP-routers/2.5.1-The-FRRouting-CLI](https://gitlab.ethz.ch/nsg/public/comm-net-2022-routing-project/-/wikis/2.-Tutorial/2.5-Configuring-IP-routers/2.5.1-The-FRRouting-CLI)

Sous-réseau pour l'utilisateur connecté Chaque routeur est également doté d'une interface host directement connectée à un appareil utilisateur et fournit le sous-réseau X. [100+Y]. 0.0/24 à cet appareil utilisateur. Dans ce sous réseau, l'adresse IP de l'hôte sera X. [100+Y].0.1 et le routeur possède l'adresse X. [100+Y].0.2. Sur le routeur MUNI, l'interface host se verra donc affecter le préfixe  $X.105.0.0/24$ . L'IP du routeur sur ce sous-réseau sera  $X.105.0.2$  et l'IP de l'hôte connecté au routeur sera  $X.105.0.1$ .

Interface loopback Le routeur possède aussi une interface loopback nommée 10. Une interface loopback est une interface virtuelle qui permet d'assigner une unique adresse joignable via toutes les interfaces du routeur, indépendamment des sous-réseaux assignés à ces interfaces. Cela permet `a tous les autres routeurs de le joindre en utilisant simplement l'adresse loopback. L'adresse loopback de chaque routeur est X.[150+Y].0.1. Pour le routeur MUNI, l'adresse assignée à l'interface loopback sera donc X.155.0.1.

# <span id="page-6-0"></span>5 Configuration pas-à-pas du routage de votre AS

L'objectif du projet est de configurer entièrement le réseau de votre AS. Cette configuration se déroule en 4 parties. Tout d'abord, l'assignation manuelle des adresses IPs et des sous-r´eseaux sur les diff´erentes interfaces de vos routeurs. Ensuite, la configuration manuelle de l'adresse IP et de la route par défaut sur les appareils connectés à vos routeurs pour qu'ils envoient correctement leurs paquets `a leur routeur. Ensuite vient la configuration automatique du routage intradomaine en utilisant le protocole à état de liaison OSPF, qui permettra aux routeurs de découvrir la topologie du réseau et de construire automatiquement les tables de routage. L'interface de FRRouting permet de configurer facilement OSPF. Finalement, la configuration automatique du routage interdomaine se fera avec BGP, également via l'interface FRRouting. Cette section explique pas-à-pas les différentes étapes de configuration du projet. Nous vous conseillons de les suivre dans l'ordre.

#### <span id="page-6-1"></span>5.1 Adresses IPs et sous-réseaux des routeurs

La première partie du projet consiste à assigner correctement les sous-réseaux sur les bonnes interfaces des routeurs en se référant au plan d'adressage de la Figure [1](#page-1-0) (les appareils utilisateurs connectés à chacun des routeurs ne sont pas dessinés sur la Figure). Par exemple, le routeur MUNI doit affecter le sous-réseau X.0.7.0/24 à son interface port BASE. Son adresse IP sur ce sous-réseau est X.0.7.2. Il doit aussi affecter le sousréseau X.0.4.0/24 à son interface port ZURI et sa propre adresse IP sur ce sous-réseau sera X.0.4.2.

Finalement, chaque routeur doit assigner un sous-réseau spécifique sur l'interface host. Par exemple, le routeur MUNI devra y assigner le sous-réseau X.105.0.0/24. Son adresse IP sur l'interface host sera X.105.0.2.

Assigner les adresses IP et les sous-réseaux sur un routeur peut être fait directement depuis l'invite de commandes de FRRouting. Un exemple de configuration des adresses et sous-réseaux des routeurs est disponible sur la documentation de mini-Internet  $3\,4\,5$  $3\,4\,5$ .

<span id="page-6-2"></span> $^3$ [https://gitlab.ethz.ch/nsg/public/comm-net-2022-routing-project/-/wikis/2.-Tutorial/2.](https://gitlab.ethz.ch/nsg/public/comm-net-2022-routing-project/-/wikis/2.-Tutorial/2.5-Configuring-IP-routers/2.5.1-The-FRRouting-CLI) [5-Configuring-IP-routers/2.5.1-The-FRRouting-CLI](https://gitlab.ethz.ch/nsg/public/comm-net-2022-routing-project/-/wikis/2.-Tutorial/2.5-Configuring-IP-routers/2.5.1-The-FRRouting-CLI)

<span id="page-6-3"></span><sup>4</sup> [https://gitlab.ethz.ch/nsg/public/comm-net-2022-routing-project/-/wikis/2.-Tutorial/2.](https://gitlab.ethz.ch/nsg/public/comm-net-2022-routing-project/-/wikis/2.-Tutorial/2.5-Configuring-IP-routers/2.5.2-Configuring-router-interfaces) [5-Configuring-IP-routers/2.5.2-Configuring-router-interfaces](https://gitlab.ethz.ch/nsg/public/comm-net-2022-routing-project/-/wikis/2.-Tutorial/2.5-Configuring-IP-routers/2.5.2-Configuring-router-interfaces)

<span id="page-6-4"></span><sup>5</sup> [https://gitlab.ethz.ch/nsg/public/comm-net-2022-routing-project/-/wikis/2.-Tutorial/2.](https://gitlab.ethz.ch/nsg/public/comm-net-2022-routing-project/-/wikis/2.-Tutorial/2.5-Configuring-IP-routers/2.5.3-Configure-static-routes) [5-Configuring-IP-routers/2.5.3-Configure-static-routes](https://gitlab.ethz.ch/nsg/public/comm-net-2022-routing-project/-/wikis/2.-Tutorial/2.5-Configuring-IP-routers/2.5.3-Configure-static-routes)

## <span id="page-7-0"></span>5.2 Routes statiques sur les appareils connectés

Habituellement, les appareils utilisateurs connectés à un réseau IPv4 reçoivent une adresse et passerelle par défaut automatiquement grâce à l'utilisation du protocole DHCP. Pour simplifier le projet, les hôtes connectés aux routeurs seront configurés manuellement sans DHCP.

Sous-réseau et adresse IP Chaque appareil utilisateur mini-Internet devra être configuré pour assigner son sous-réseau et son adresse IP. Par exemple, l'appareil connecté au routeur MUNI se verra assigner l'adresse IP  $X.105.0.1$  dans le sous réseau  $X.105.0.0/24$ sur son interface router. Lorsque vous accédez à un appareil utilisateur dans votre AS (par exemple, l'hôte connecté à MUNI via ./goto.sh MUNI host), vous accédez au terminal bash de l'appareil. Une adresse peut être assignée à une interface réseau en utilisant la commande ip addr.

Route et passerelle par défaut Il faut maintenant indiquer à l'OS de l'appareil qu'il peut joindre n'importe quelle autre adresse IPv4 en envoyant tous ses paquets au routeur auquel il est connecté. Pour ce faire, il faut ajouter une nouvelle route à la table de routage de l'appareil en utilisant l'utilitaire ip route.

Un exemple de configuration d'un appareil en utilisant ip addr et ip route peut-être trouvée dans la documentation de mini-Internet<sup>[6](#page-7-3)</sup>.

## <span id="page-7-1"></span>5.3 Routage intradomaine avec OSPF

Vient ensuite la configuration du routage interne de votre AS. Chaque routeur doit être configuré pour annoncer tous les sous-réseaux de ses interfaces via OSPF (protocole de routage à état de liaison). Par exemple, le routeur MUNI devra activer OSPF sur les interfaces port BASE et port ZURI et devra être configuré pour qu'il annonce les sous-réseaux X.0.7.0/24, X.0.4.0/24 et X.105.0.0/24 via OSPF. Il devra aussi annoncer son adresse loopback X.155.0.1 car cette dernière sera utilisée plus tard pour iBGP. La configuration d'OSPF se fait via l'invite de commande de FRRouting. Un exemple de configuration d'OSPF sur FRRouting est disponible dans la documentation de mini-Internet[7](#page-7-4) .

## <span id="page-7-2"></span>5.4 Routage interdomaine avec eBGP et iBGP

La dernière étape consiste à établir un lien avec les autres AS de l'Internet: il faut donc ´etablir des sessions eBGP avec tous vos Customers, Providers, votre Peer et l'IXP auquel vous êtes connecté. Il faut ensuite établir des sessions iBGP en mode full-mesh avec tous les routeurs du réseau pour que chaque routeur prenne connaissance des routes obtenues via eBGP. Chaque routeur maintiendra donc 7 sessions iBGP. Les sessions iBGP se font avec les adresses loopback des routeurs, ce qui leur permet de communiquer via n'importe quelle interface réseau.

Il faut correctement configurer vos filtres d'import en appliquant des local prefs correspondant à l'AS auquel le routeur est connecté. Comme un routeur annonce l'attribut LOCAL PREF de ses routes sur ses sessions iBGP, cet attribut LOCAL PREF peut être facilement utilisé pour déterminer les filtres d'export également.

<span id="page-7-3"></span> $^6$ [https://gitlab.ethz.ch/nsg/public/comm-net-2022-routing-project/-/wikis/2.-Tutorial/2.](https://gitlab.ethz.ch/nsg/public/comm-net-2022-routing-project/-/wikis/2.-Tutorial/2.2-Configuring-a-host) [2-Configuring-a-host](https://gitlab.ethz.ch/nsg/public/comm-net-2022-routing-project/-/wikis/2.-Tutorial/2.2-Configuring-a-host)

<span id="page-7-4"></span><sup>7</sup> [https://gitlab.ethz.ch/nsg/public/comm-net-2022-routing-project/-/wikis/2.-Tutorial/2.](https://gitlab.ethz.ch/nsg/public/comm-net-2022-routing-project/-/wikis/2.-Tutorial/2.5-Configuring-IP-routers/2.5.4-Configure-OSPF) [5-Configuring-IP-routers/2.5.4-Configure-OSPF](https://gitlab.ethz.ch/nsg/public/comm-net-2022-routing-project/-/wikis/2.-Tutorial/2.5-Configuring-IP-routers/2.5.4-Configure-OSPF)

Prenons l'exemple du routeur MUNI. Ce routeur doit établir une session eBGP avec le Provider 1 (dans cet exemple, imaginons que Provider 1 ait l'AS numéro 42 et que le routeur eBGP de Provider 1 s'appelle ZURI et ait l'IP 42.1.2.3). MUNI va donc établir une session eBGP avec le routeur à l'adresse  $42.1.2.3$  sur son interface nommée ext 42 ZURI. Comme l'AS 42 est votre Provider, votre routeur va annoncer votre préfixe  $(X.0.0.0/8)$ ainsi que les préfixes appartenant à vos clients. Imaginons que l'on assigne la *local pref* 50 aux providers, 100 aux shared-costs et 150 aux customers. Un filtre d'export qui ne laisserait passer que les routes des clients serait une chaîne de filtres en 3 étapes:

- 1. Refuser les routes aux *local prefs* égales à 50.
- 2. Refuser les routes aux *local prefs* égales à 100.
- 3. Accepter toutes les routes $8$ .

Le routeur MUNI devra également établir une session iBGP avec les 7 autres routeurs. Une session iBGP n'est pas très différente d'une session eBGP en termes de configuration. Voici trois points qui distinguent une session iBGP d'une session eBGP en termes de configuration :

- Les deux routeurs de la session possèdent le même numéro d'AS (votre numéro d'AS).
- La session s'établit entre les adresses loopback des routeurs (cf. le paramètre update-source de FRRouting).
- Les routeurs doivent se mettre en next-hop des routes qu'ils annoncent (cf. le paramètre next-hop-self de FRRouting).

Un exemple de configuration d'eBGP et iBGP sur FRRouting est disponible dans la documentation de mini-Internet<sup>[9](#page-8-2)</sup>.

## <span id="page-8-0"></span>5.4.1 Ecrire les filtres d'import et d'export avec FRRouting ´

La documentation de mini-Internet est incomplète sur la manière dont fonctionnent les filtres d'import et d'export de BGP dans FRRouting. Cette section explique leur fonctionnement plus en détails.

Les filtres BGP sont représentés dans FRRouting sous le terme route-map. Vous pouvez d´efinir de nouvelles route-maps et leur donner un nom avec la commande suivante dans l'invite de configuration de BGP:

```
route-map <nom> {permit|deny} <seqnum>
<commandes-additionnelles>
exit
```
<name> est le nom de votre route-map. Le mot cl´e permit ou deny permet d'accepter ou de refuser la route (les filtres d'import accepteront toujours les routes). <seqnum> permet d'ajouter plusieurs règles pour une même route-map en leur attribuant un numéro de séquence. Ces différentes règles seront appliquées dans l'ordre de leur numéro de séquence.

<span id="page-8-1"></span><sup>&</sup>lt;sup>8</sup>Il est nécessaire de terminer la chaine de filtres par une règle qui accepte toutes les routes car la politique par défaut de FRRouting est de refuser toutes les routes qui ne sont pas explicitement acceptées.

<span id="page-8-2"></span> $^{9}$ [https://gitlab.ethz.ch/nsg/public/comm-net-2022-routing-project/-/wikis/2.-Tutorial/2.](https://gitlab.ethz.ch/nsg/public/comm-net-2022-routing-project/-/wikis/2.-Tutorial/2.5-Configuring-IP-routers/2.5.5-Configure-BGP) [5-Configuring-IP-routers/2.5.5-Configure-BGP](https://gitlab.ethz.ch/nsg/public/comm-net-2022-routing-project/-/wikis/2.-Tutorial/2.5-Configuring-IP-routers/2.5.5-Configure-BGP)

```
$ # création de la route-map PROVIDER IN (filtre d'import)
$ # on accepte toutes les routes
$ route-map PROVIDER_IN permit 10
$ # on attribue la local pref d'un provider (50)
$ set local-preference 50
$ exit
$ # création de la route-map PROVIDER_OUT
$ # on n'exporte pas les routes des providers:
$ route-map PROVIDER_OUT deny 10
$ # deny si le local pref vaut 50
$ match local-preference 50
$ exit
$ # on n'exporte pas les routes des shared-costs:
$# sera exécuté après le segnum 10
$ route-map PROVIDER_OUT deny 20
$ # deny si le local pref vaut 100
$ match local-preference 100
$ exit
$ # on exporte toutes les routes qui ont passé les
$ # deux premiers filtres
$# sera exécuté après le segnum 20
$ route-map PROVIDER_OUT permit 30
$ exit
$ # on assigne la règle PROVIDER_IN en filtre d'import
$ neighbor 42.1.2.3 route-map PROVIDER_IN in
$ # on assigne la règle PROVIDER_OUT en filtre d'export
$ neighbor 42.1.2.3 route-map PROVIDER_OUT out
```
<span id="page-9-0"></span>Figure 5: Configuration des filtres eBGP avec le peer 42.1.2.3

Seules les routes qui rencontrent au moins un permit dans une route-map seront acceptées par le filtre. Si une route ne rencontre aucun permit explicite, elle ne sera pas autorisée par le filtre. C'est pourquoi il faudra toujours au moins une règle permit dans vos route-maps. Prenons l'exemple du routeur MUNI. La Figure [5](#page-9-0) illustre un exemple de configuration des filtres d'import et d'export du routeur MUNI s'il est pairé avec le routeur 42.1.2.3 de son fournisseur, l'AS 42.

## <span id="page-10-0"></span>5.4.2 Sauvegarder votre configuration

Mini-Internet étant un large système sur lequel se connectent des centaines, d'étudiants il est primordial de sauvegarder régulièrement votre configuration pour être résilient à de possibles pannes dues `a des erreurs de configuration.

Pour ce faire, il vous suffit de vous connecter à votre instance mini-Internet et d'exécuter la commande ./save\_configs.sh. Ce script génèrera automatiquement un dossier nommé configs\_<date>\_<heure> ainsi qu'un fichier zip contenant ce même dossier.

Il vous faudra ensuite télécharger ce fichier sur votre propre ordinateur avec la commande scp qui permet de faire une copie via SSH. Cela peut se faire via la commande suivante:

```
scp -0 -J <user>@studssh.info.ucl.ac.be -P <2000+X> \
    root@<ip>:~/configs_<date>_<heure>.zip .
```
avec X votre numéro de groupe et  $\langle i \rangle$  l'adresse IP de votre instance mini-Internet.

# <span id="page-10-1"></span> $6$  Evaluation

L'évaluation de votre projet se fera sur base de votre configuration finale. Voici les critères qui attireront principalement notre attention:

- Les hôtes attachés à chaque routeur peuvent tous se joindre, et ce malgré une panne d'un des liens redondants du réseau.
- Les hôtes possèdent la bonne adresse IP et la bonne passerelle par défaut (la bonne adresse IP du routeur auquel ils sont attachés).
- Les interfaces des routeurs sont assignées aux bons sous-réseaux.
- $\bullet$  L'interface loopback du routeur est correctement configurée.
- Le routage intradomaine a bien été configuré sur chaque routeur via OSPF et est résilient aux pannes des liens redondants.
- Les sessions eBGP sont correctement configurées avec vos AS Customers, Providers et shared-costs et les politiques de routage sont appliquées correctement.
- $\bullet$  iBGP est correctement configuré en full-mesh de sorte que les routes reçues via eBGP soient bien accessible depuis n'importe quelle machine (hôte ou routeur) à l'intérieur de votre réseau.

La matrice de connectivité de mini-Internet vous sera d'une très grande utilité pour valider votre configuration eBGP et iBGP et la bonne application des politiques de routage interdomaine.

## References

- <span id="page-11-0"></span>[1] J. Moy. OSPF Version 2. RFC 2328, Apr. 1998.
- <span id="page-11-1"></span>[2] Y. Rekhter, S. Hares, and T. Li. A Border Gateway Protocol 4 (BGP-4). RFC 4271, Jan. 2006.